# "Arquitectura de Referencia para Anonimizar Documentos" Prototipo: Aplicación DEMO

# Anexo C: Documento de Arquitectura Complementario

Ing. Horacio Vico horacio.vico@gmail.com Versión 6.0 - Octubre de 2013.

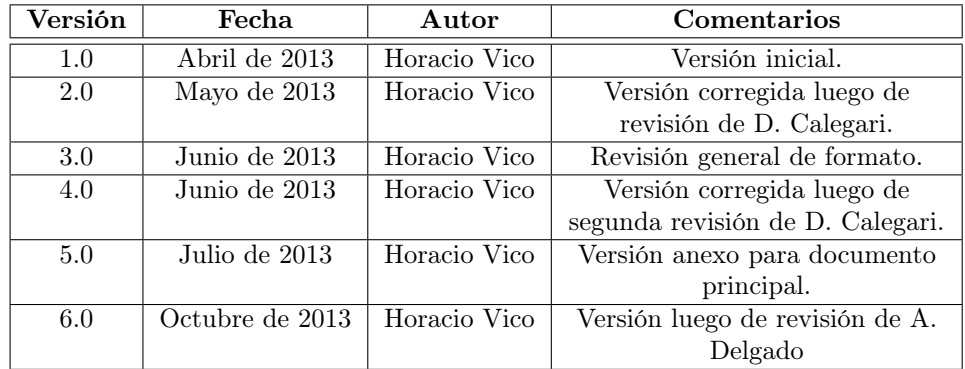

# Historial de Versiones

# Índice

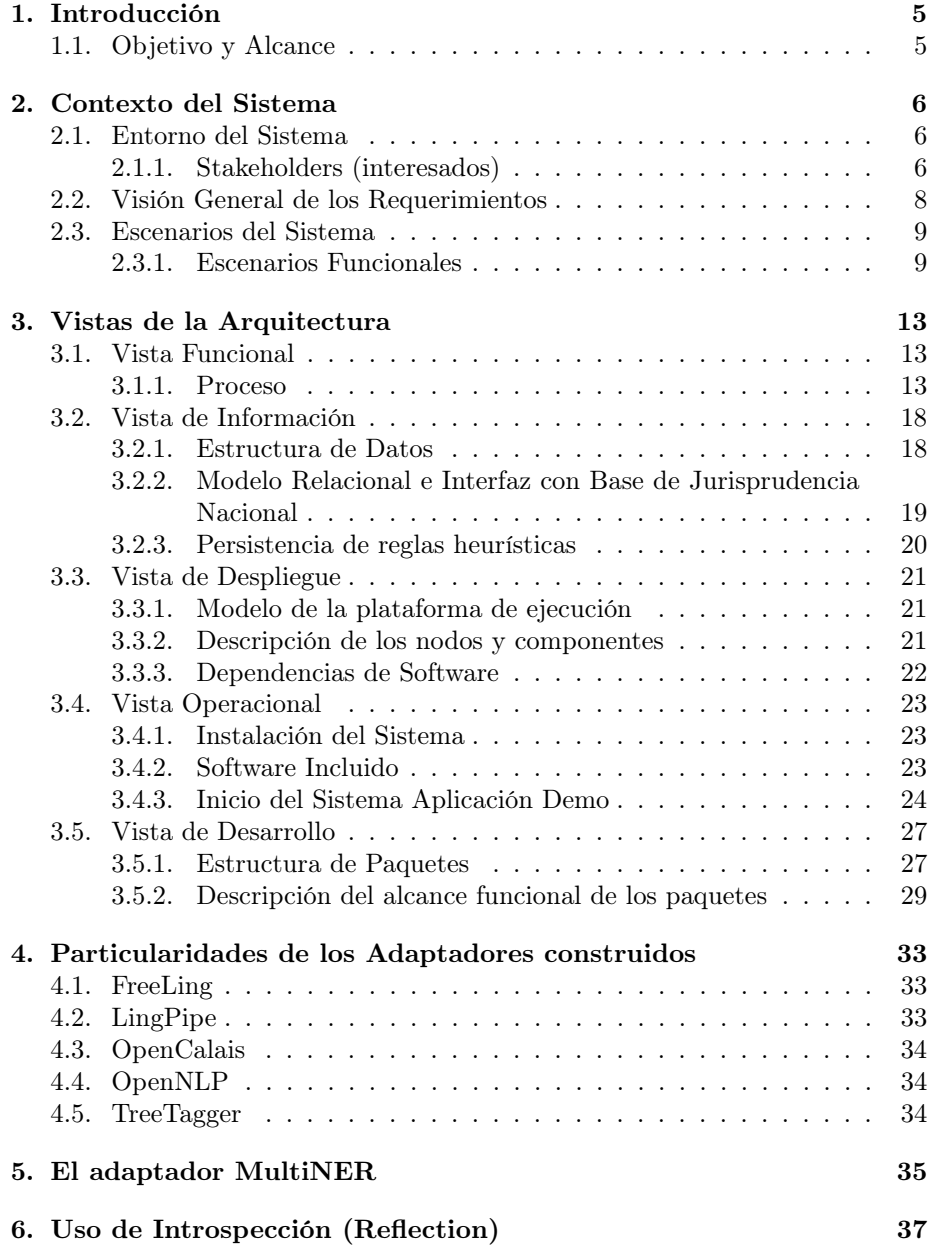

# Índice de figuras

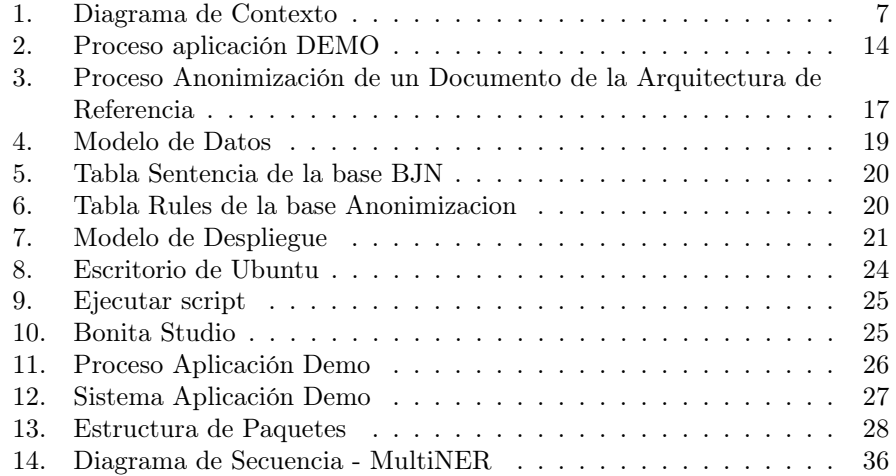

# 1. Introducción

## 1.1. Objetivo y Alcance

El presente documento presenta aspectos específicos de la arquitectura de la aplicación prototipo desarrollada como instancia de la Arquitectura de Referencia propuesta en el presente trabajo.

La arquitectura de la aplicación está modelada siguiendo los lineamientos de la propuesta genérica presentada en el S.A.D., por tanto la información que aquí se presenta es complementaria. El mencionado documento (S.A.D.) se considera parte integral de la documentación de la arquitectura de la aplicación prototipo.

# 2. Contexto del Sistema

## 2.1. Entorno del Sistema

Existe un sistema de gestión documental denominado "Base de Jurisprudencia Nacional" (BJN), el cual almacena las sentencias judiciales de Tribunales de Apelaciones y la Suprema Corte de Justicia de la República Oriental del Uruguay. Mediante una interfaz el sistema Aplicación DEMO, deberá interoperar con el sistema BJN para obtener los documentos a anonimizar, y luego de procesarlos almacenarlos en la propia base de datos del sistema BJN. Como actor se visualiza a los funcionarios del Dpto. de Jurisprudencia del Poder Judicial, quienes son los encargados de realizar el proceso de anonimización de las sentencias judiciales, para que puedan ser publicadas al público general.

Tomando como referencia el diagrama de contexto (Figura 1) que se presenta en el documento SAD de la arquitectura de referencia, se puede establecer la siguiente correspondencia:

- 1. El sistema de anonimización es concretamente la Aplicación Demo que se describe en el presente documento.
- 2. En este caso la interfaz se establece con una base documental, la base de datos del sistema BJN
- 3. El sistema de gestión documental es la Base de Jurisprudencia Nacional (BJN)
- 4. El experto del dominio son los técnicos jurídicos del Departamento de Jurisprudencia del Poder Judicial.

#### 2.1.1. Stakeholders (interesados)

Los siguientes actores surgen como stakeholders del sistema prototipo Aplicación DEMO.

- Usuarios potenciales del sistema: Tal como se visualizó en la descripción del contexto del sistema, los funcionarios del Dpto. de Jurisprudencia del Poder Judicial surgen como primeros interesados en la Aplicación DEMO. Actualmente el proceso de anonimización se basa en el trabajo directo de estos funcionarios, quienes deben leer las sentencias y anonimizarlas manualmente. De existir una herramienta que automatice o asista en este proceso estos funcionarios serían los primeros beneficiarios.
- Desarrolladores: Los técnicos informáticos del Poder Judicial pueden valerse del sistema aquí descrito para contar con una primera aproximación a un sistema de anonimización integrable con la Base de Jurisprudencia Nacional.

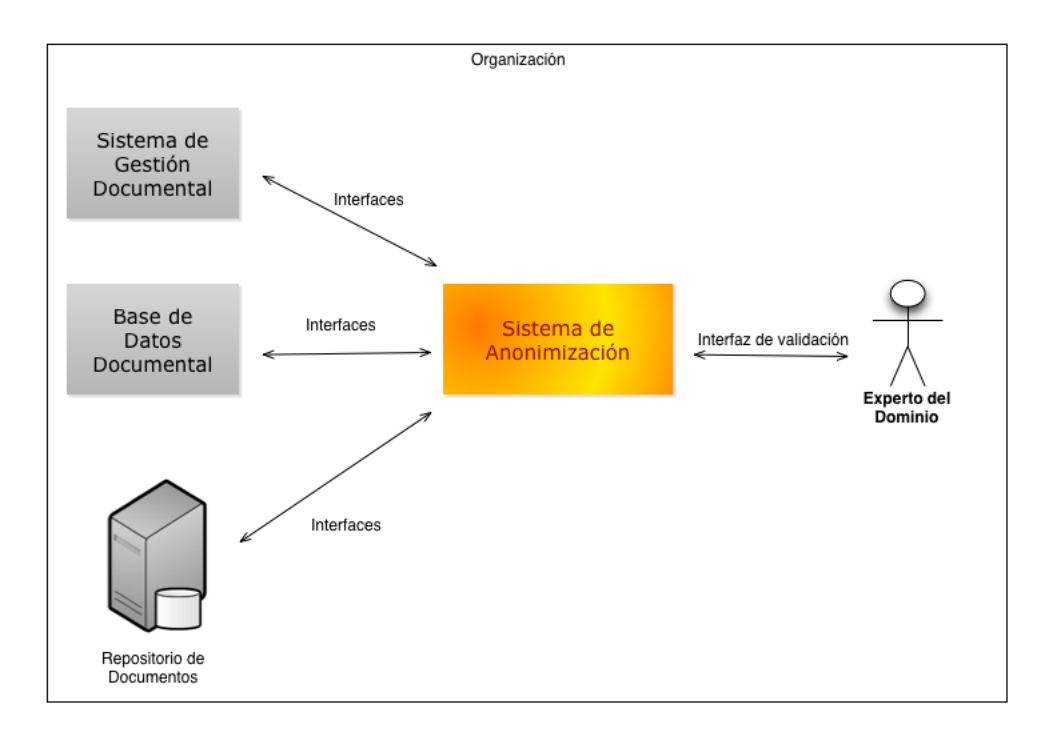

Figura 1: Diagrama de Contexto

Usuarios del servicio: Los usuarios de la Base de Jurisprudencia Nacional (ciudadanía en general), podrá beneficiarse de existir un proceso automatizado de anonimización, dado que el tiempo de publicación de las sentencias se vería reducido sensiblemente.

## 2.2. Visión General de los Requerimientos

Se enumeran los requerimientos funcionales y no funcionales identificados para la Aplicación DEMO. Como notación se agrega la letra E a cada requerimiento específico de la Aplicación, de manera que se diferencien de los requerimientos genéricos identificados en la arquitectura de referencia descrita en el S.A.D. Cuando existe una vinculación de cada requerimiento con un requerimiento genérico, se especifica la misma en la columna "Req.Arq.Ref." de la tabla.

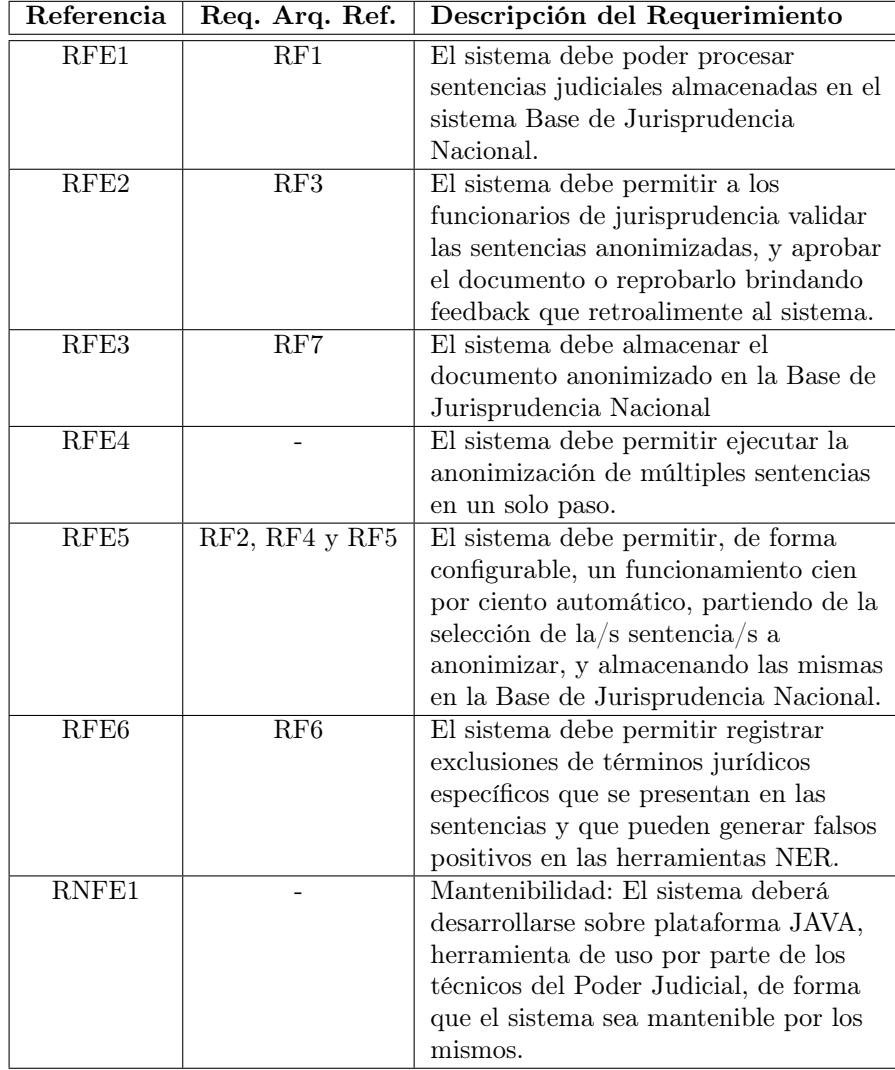

# 2.3. Escenarios del Sistema

En esta sección se listarán algunos escenarios funcionales y no funcionales específicos.

## 2.3.1. Escenarios Funcionales

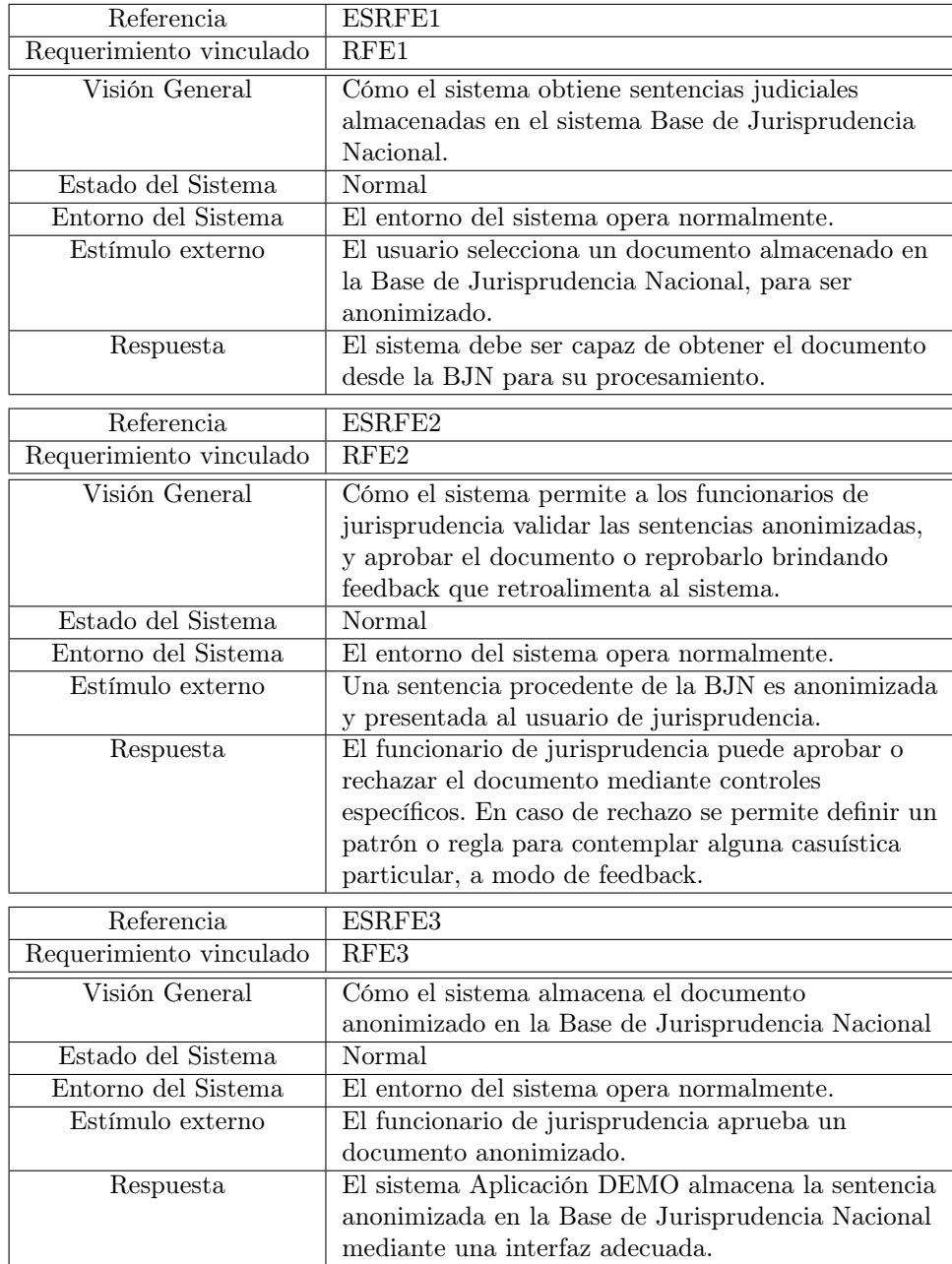

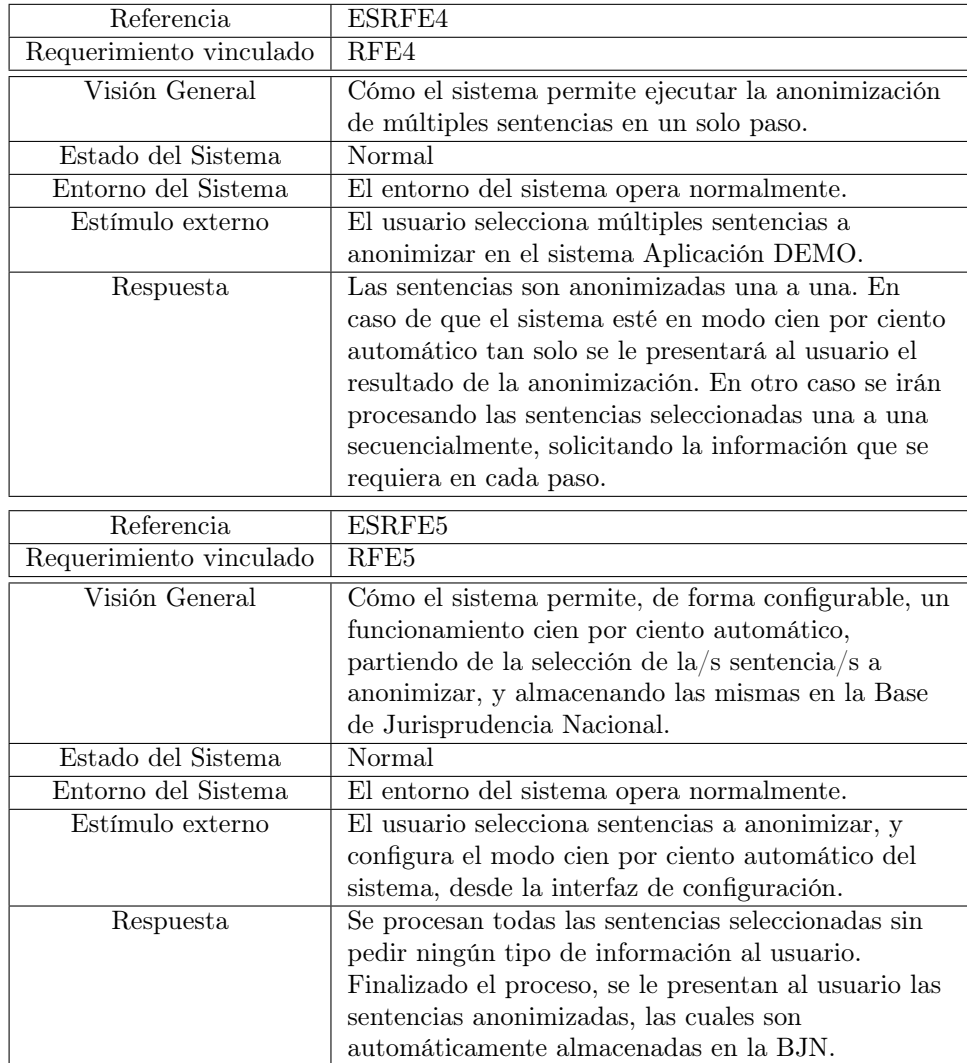

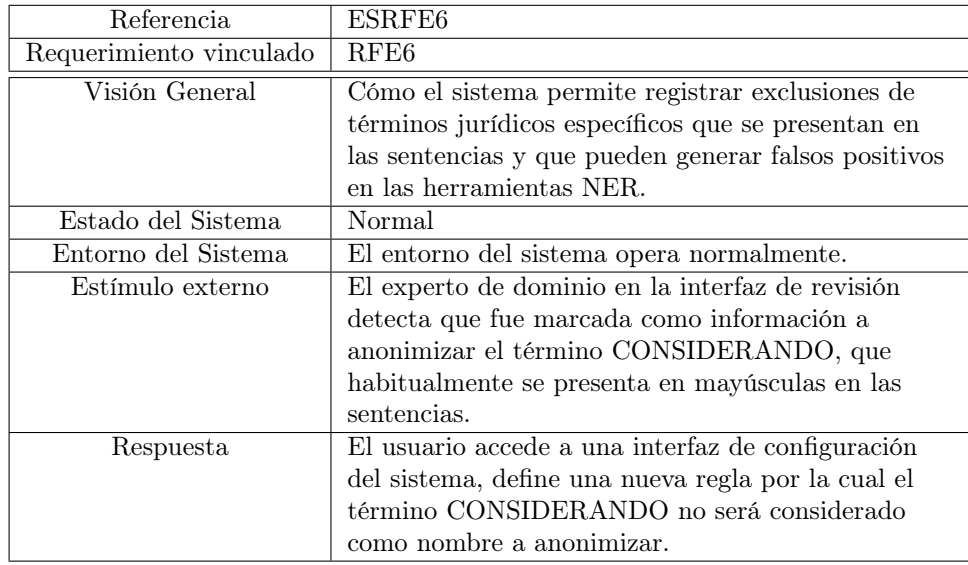

# 3. Vistas de la Arquitectura

## 3.1. Vista Funcional

Como se explicó en el SAD de la arquitectura de referencia, en la Vista Funcional se introducen los diferentes elementos funcionales del sistema de anonimización, sus responsabilidades y la forma en que se comunican entre sí. Habiéndose modelado el sistema como un proceso de negocios BPMNv2[1], se presentará el sistema en términos de dicho estándar, definiendo las tareas con sus entradas y salidas, así como las variables que condicionan el proceso.

#### 3.1.1. Proceso

Como se explicó anteriormente, la Arquitectura de Referencia modela el funcionamiento del sistema de anonimización como un proceso de negocios. Siguiendo esta pauta, el proceso de la aplicación DEMO fue modelado utilizando el motor opensource Bonita Open Solution[2].

Uno de los puntos más importantes a destacar, es que el proceso de la Aplicación DEMO se define por sobre el proceso de Anonimización de Documentos tal cual fue diseñado en la arquitectura de referencia. Tal es así, que en primer lugar fue implementado el proceso BPMN principal definido en el SAD de la Arquitectura de Referencia, con sus tres subprocesos (Reconocer Entidades con Nombre, Agrupar Entidades con Nombre y Anonimizar Documento) sobre el motor Bonita. Una vez dicho procesos y sus correspondientes subprocesos fueron desarrollados y probados (validando de forma empírica además el proceso genérico definido), se implementó por sobre ellos un proceso adicional, que llamaremos Aplicación DEMO, el cual modela la instanciación del sistema concreta que se define en este SAD específico.

En la Figura 2 se puede visualizar el proceso Aplicación DEMO, que utiliza el proceso de la Arquitectura de Referencia como núcleo. Seguidamente se describen las entradas, salidas y responsabilidades de las distintas tareas específicas del proceso "Aplicación DEMO".

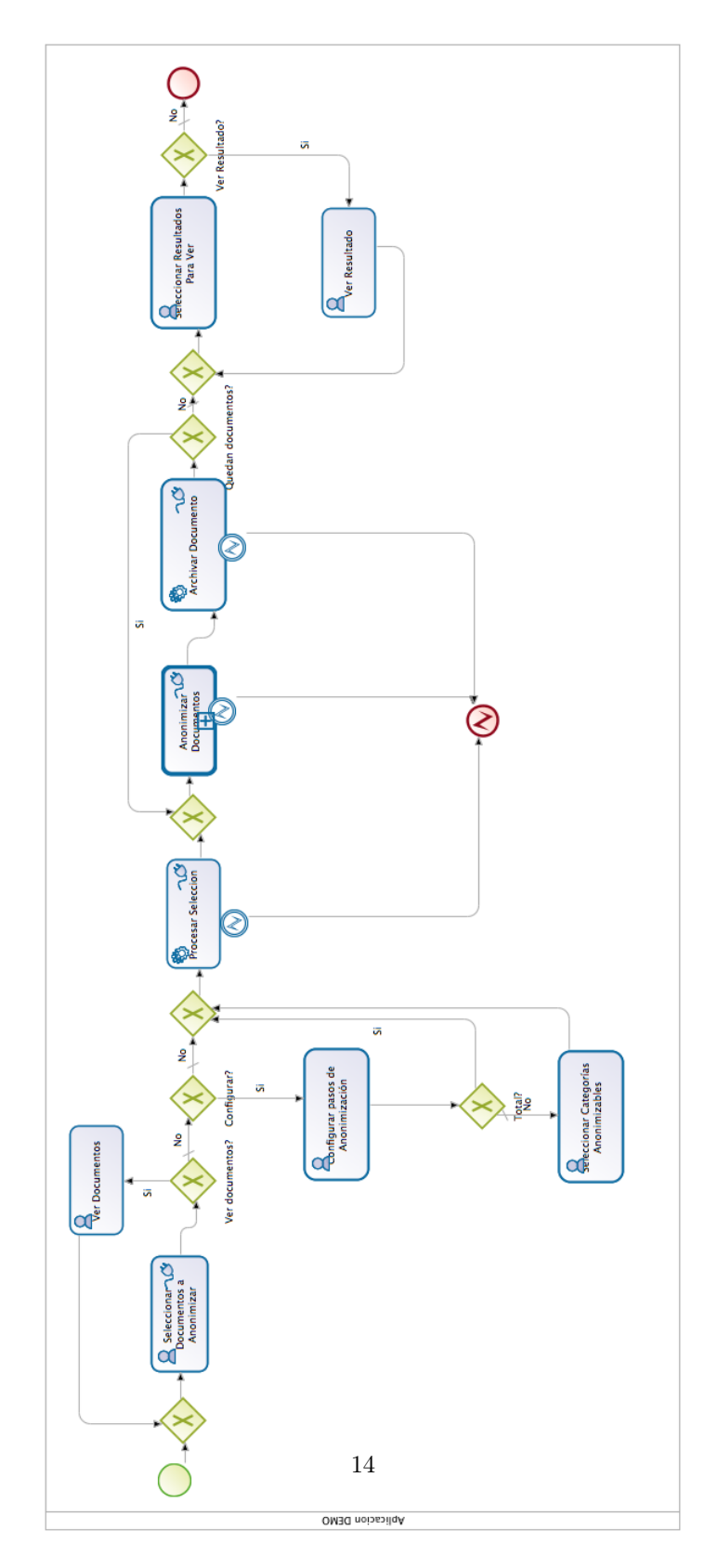

Figura 2: Proceso aplicación DEMO

### Tareas

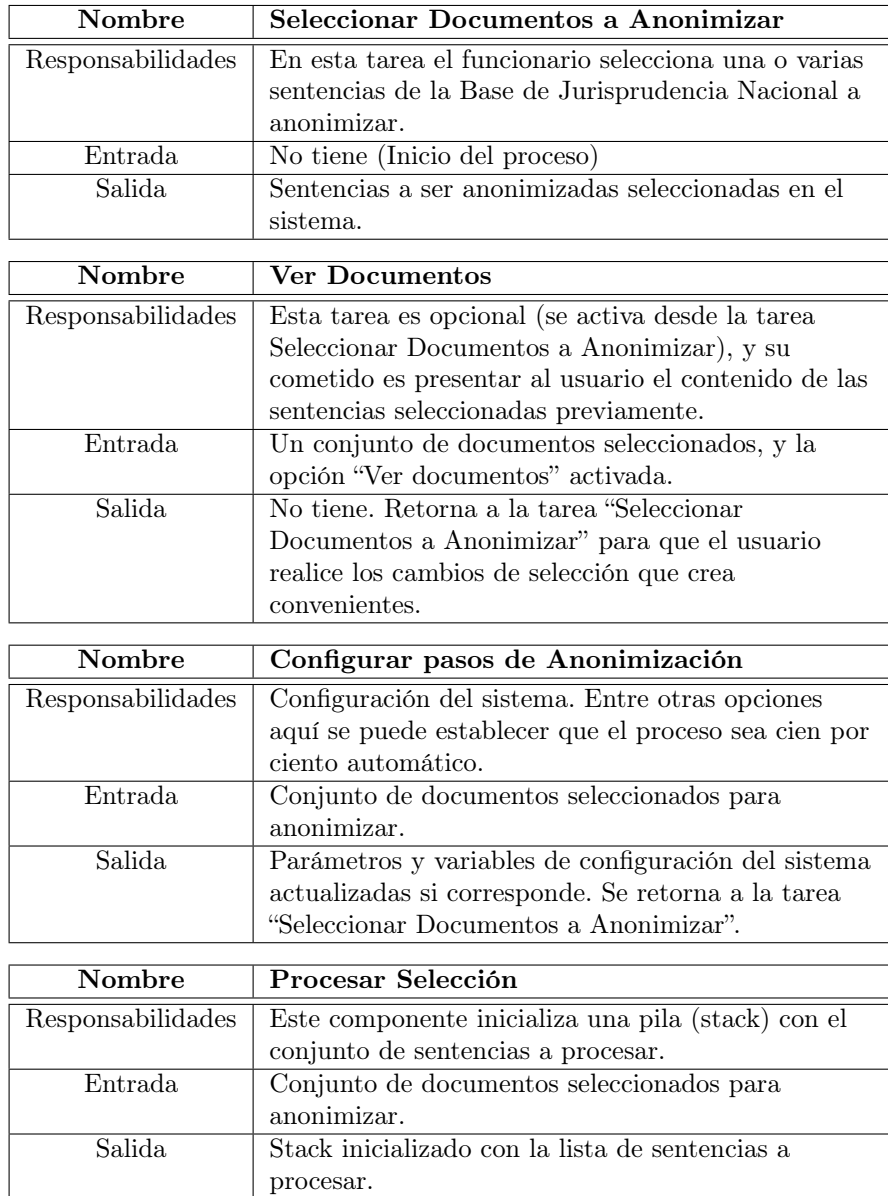

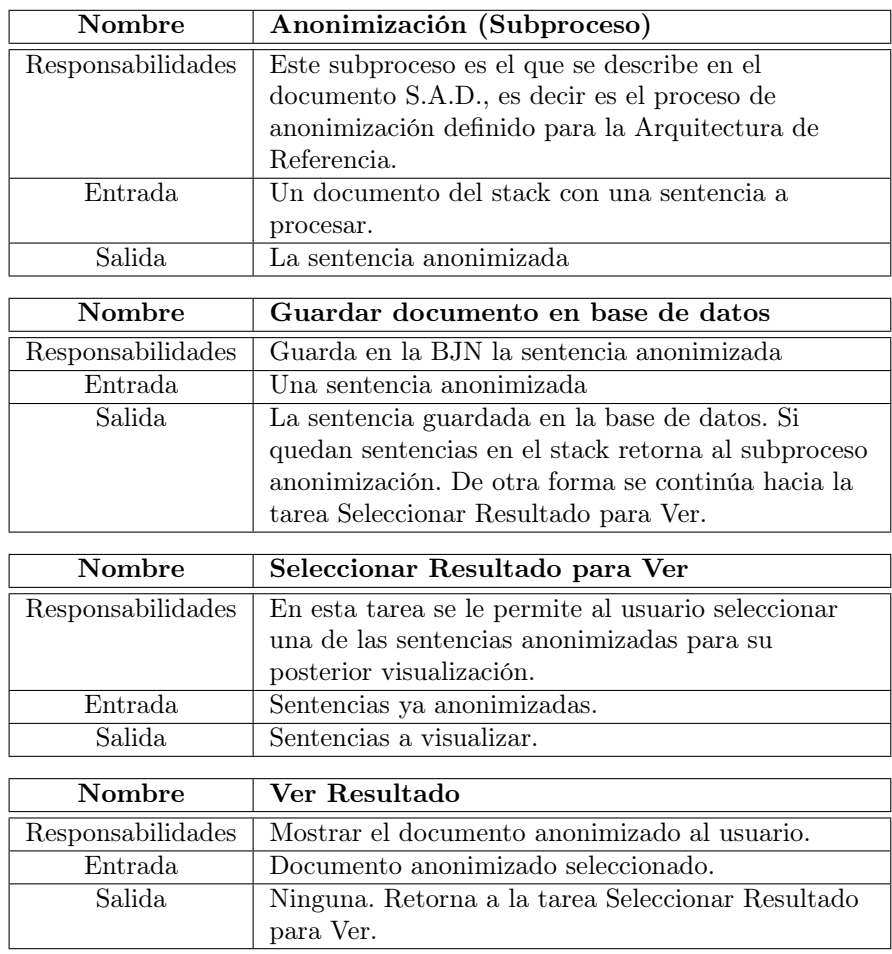

#### Parámetros de Configuración

El proceso Aplicación DEMO maneja una serie de variables y parámetros para representar las distintas configuraciones que son admitidas por el sistema. Muchos de los parámetros de configuración, tienen un correspondiente mapeo en el subproceso "Anonimización de un Documento".

Particularmente, los parámetros de configuración que pueden ser seleccionados por el usuario en Aplicación DEMO en las tareas "Configurar pasos de Anonimización" y "Seleccionar Categorías Anonimizables", son mapeados con sus correspondientes variables del subproceso "Anonimización de un Documento". Por su parte, la selección del documento a anonimizar ocurre sólo en Aplicación DEMO, y ésta establece automáticamente la variable "Texto" del subproceso "Anonimizar un Documento" al invocarlo. Es decir que los parámetros que el usuario selecciona en Aplicación DEMO son automáticamente configurados en el subproceso, evitándose así cualquier duplicación de tareas. Para no generar esa redundancia y que la configuración sólo ocurra en el proceso Aplicación DE-MO, se establece en verdadero la bandera booleana "Automático" definida en el proceso "Anonimización de un Documento".

Para ilustrar todo esto con mayor claridad, cabe repasar el proceso Anonimización de un Documento que fuera diseñado en la Arquitectura de Referencia. El mismo se presenta en la Figura 3. Allí se puede ver cómo las tareas "Ingresar Documento", "Configurar pasos de Anonimización" y "Configurar Categorías Anonimizables", están todas condicionadas por la compuerta que valida la variable "Automático". Es decir que estas tareas pueden ser omitidas al configurarse dicha bandera, y tal es la estrategia utilizada por Aplicación DEMO.

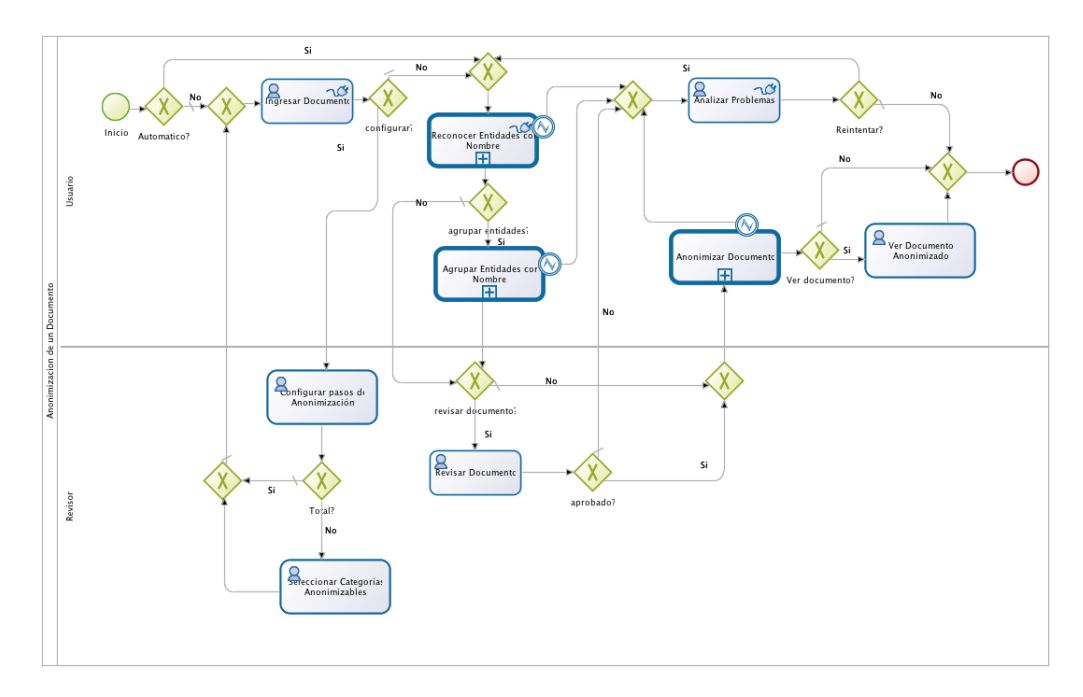

Figura 3: Proceso Anonimización de un Documento de la Arquitectura de Referencia

En la tabla siguiente se detallan los parámetros y variables de Aplicación DEMO, mencionando si la misma tiene una correspondencia (mapeo) en el subproceso "Anonimización de un Documento". Como convención las variables del proceso son homónimas en el subproceso.

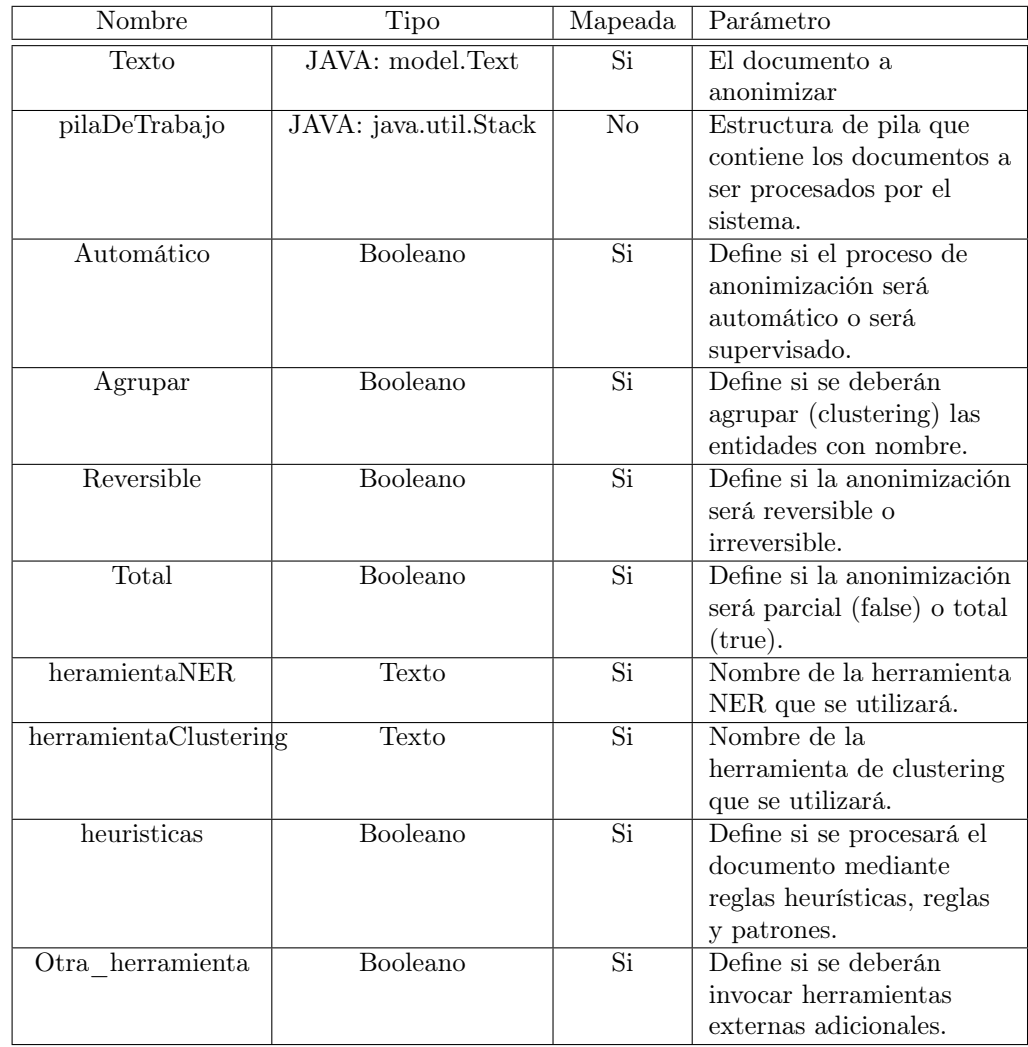

## 3.2. Vista de Información

En esta vista se detallarán las estructuras de datos específicas del sistema Aplicación DEMO, y las interfaces de datos con el sistema BJN.

#### 3.2.1. Estructura de Datos

Las estructuras utilizadas en el sistema para modelar el documento a anonimizar es la descrita en el documento S.A.D. En la Figura 4 se presenta un diagrama para reflejar este modelo instanciado, donde se pueden visualizar algunas adiciones al modelo abstracto presentado en la arquitectura de referencia, a saber:

- 1. Se definió un modelo de NEClass específico para el motor NER OpenCalais, a través de la clase OpenCalaisNEClass que se visualiza en el diagrama. Esta clase agrega algunas categorías de Entidades con Nombre que aporta el motor OpenCalais, el cual es el más vasto en este sentido de las herramientas utilizadas con este fin.
- 2. La clase NamedEntity adiciona algunos servicios, con el fin de simplificar entre otras cosas su agrupamiento. Destaca un método isAcronym para determinar si una Named Entitiy es acrónimo de otra.

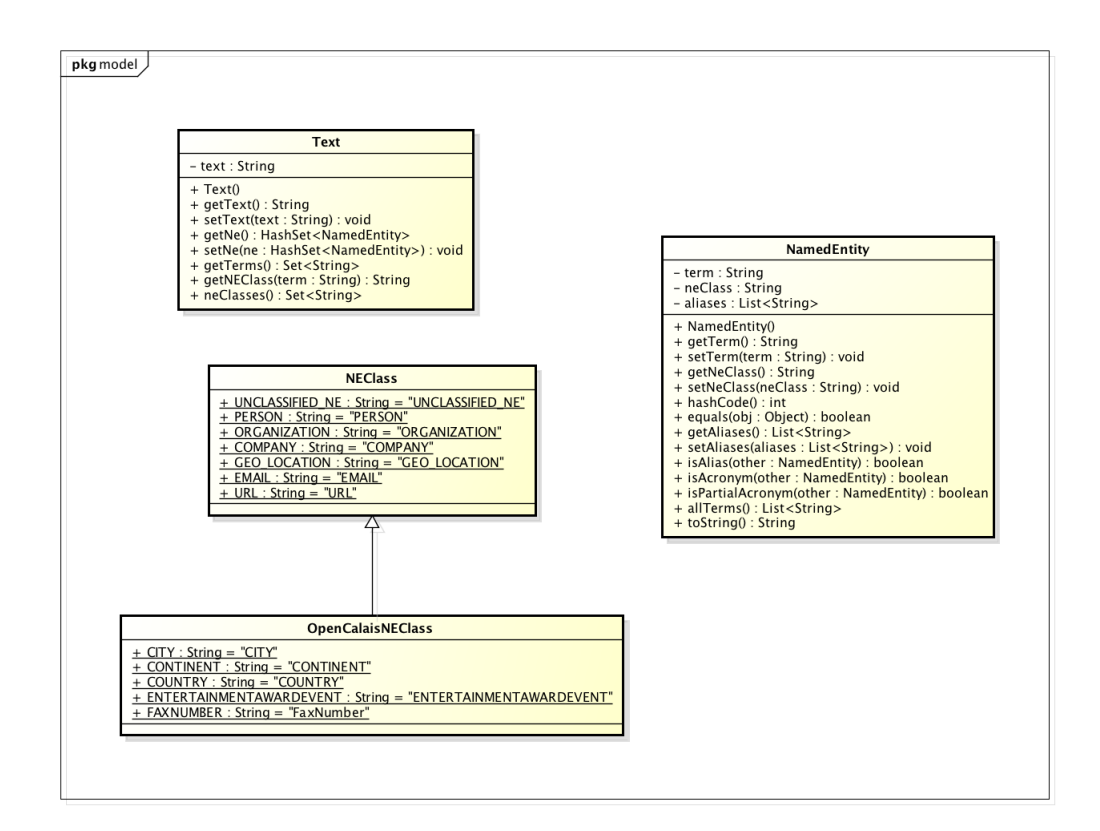

Figura 4: Modelo de Datos

#### 3.2.2. Modelo Relacional e Interfaz con Base de Jurisprudencia Nacional

Como interfaz con el sistema Base de Jurisprudencia Nacional, se definió una tabla de acceso común entre ambos sistemas sobre una base de datos MySQL[3] 5.5. La estructura de la tabla se describe en la Figura 5. De la lista de campos, los relevantes a los efectos del sistema de anonimización son los siguientes:

1. id: Clave primaria

- 2. texto: Contiene el texto de la sentencia (documento a anonimizar).
- 3. textoSensible: En este campo se almacena el texto una vez la sentencia es anonimizada.

| sentencia                        |  |  |
|----------------------------------|--|--|
| <b>DANE</b><br>id BIGINT(20)     |  |  |
| fecha DATE                       |  |  |
| ficha VARCHAR(255)               |  |  |
| importancia INT(11)              |  |  |
| numero VARCHAR(255)              |  |  |
| publicada BIT(1)                 |  |  |
| resumen LONGTEXT                 |  |  |
| texto LONGTEXT                   |  |  |
| textoSensible LONGTEXT           |  |  |
| tipo $INT(11)$                   |  |  |
| validada BIT(1)                  |  |  |
| procedimiento_id BIGINT(20)      |  |  |
| sedeSentencia_id BIGINT(20)      |  |  |
| tmp_idAnterior BIGINT(20)        |  |  |
| tmp_baseAnterior CHAR(3)         |  |  |
| fechaUltimaNotificacion DATETIME |  |  |
| sentRank BIGINT(20)              |  |  |
| descriptores LONGTEXT            |  |  |

Figura 5: Tabla Sentencia de la base BJN

El acceso a la base de datos se establece mediante la JDBC, utilizando el driver para MySQL en su versión: mysql-connector-java-5.1.24-bin.jar.

#### 3.2.3. Persistencia de reglas heurísticas

Para persistir las reglas heurísticas que se pueden definir dinámicamente en Aplicación Demo, se maneja una pequeña base de datos MySQL llamada "Anonimizacion", donde simplemente se tiene una tabla para representar cada una de estas reglas. La estructura de la tabla se puede visualizar en la Figura 6.

| rules           |  |
|-----------------|--|
| $id$ INT $(11)$ |  |
| rule LONGTEXT   |  |

Figura 6: Tabla Rules de la base Anonimizacion

### 3.3. Vista de Despliegue

En esta sección se explica cómo se despliegan y cómo se comunican los distintos componentes del sistema para su ejecución.

#### 3.3.1. Modelo de la plataforma de ejecución

La Figura 7 presenta los distintos componentes que ejecutan en Aplicación DEMO, dentro de sus respectivos contenedores de software y hardware.

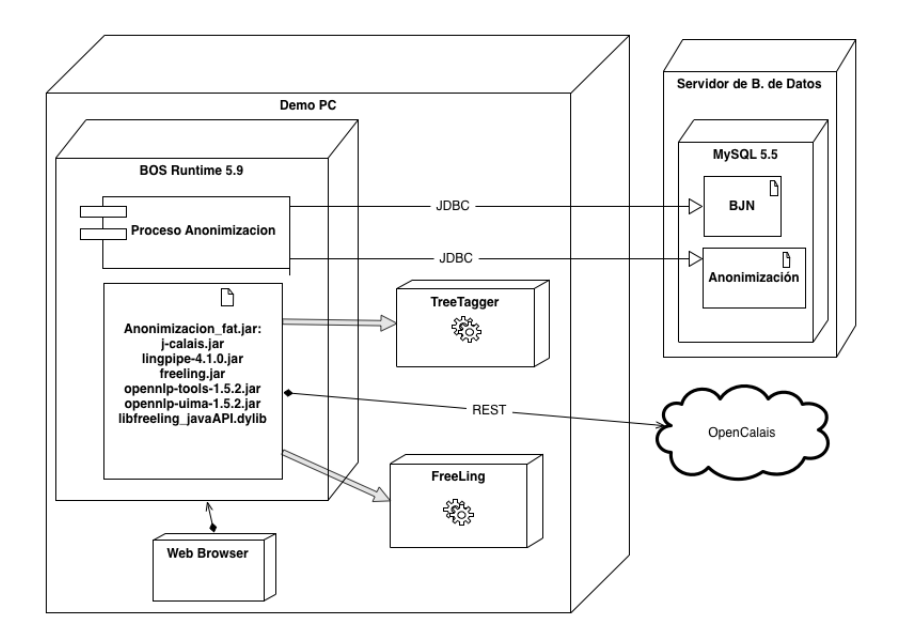

Figura 7: Modelo de Despliegue

#### 3.3.2. Descripción de los nodos y componentes

- Demo PC: El PC o servidor donde se ejecuta el sistema Aplicación Demo.
- **BOS Runtime 5.9:** Motor de procesos Bonita Open Solution 5.9
- Proceso Anonimización: Es el proceso BPM de la aplicación demo, definido para su ejecución en BOS Runtime 5.9.
- Anonimización fat.jar: Archivo JAR que contiene todas las clases y dependencias JAVA de la Aplicación Demo empaquetadas. Para simplificar el despliegue se empaquetan todas las librerías y dependencias junto con los paquetes JAVA desarrollados, utilizando el plugin para Eclipse "Fat Jar". Dentro del JAR se empaquetan los frameworks OpenNLP y LingPipe basados en JAVA, así como las APIs para interactuar con herramientas

externas (TreeTagger y FreeLing). También se incluye en el JAR la API (j-Calais) para dialogar vía REST con los web services de OpenCalais.

- TreeTagger: Instalación local ejecutable de la herramienta TreeTagger.
- FreeLing: Instalación local ejecutable de la herramienta FreeLing.
- Web Browser: Navegador web utilizado para acceder a la GUI por defecto de BOS 5.9 (Bonita User Experience).
- Servidor de B. de Datos: Servidor donde se encuentra alojada la base de datos del sistema BJN, sobre el motor RDBMS MySQL 5.5. Puede ejecutarse en el mismo servidor/PC que Aplicación Demo.

#### 3.3.3. Dependencias de Software

El sistema Aplicación Demo fue probado de forma exitosa sobre los siguientes sistemas operativos:

- Ubuntu Linux 12.10 64-bit
- Mac OS X 10.8 "Moutain Lion"

La plataforma BOS 5.9 se podría ejecutar también en plataforma Microsoft Windows. Sin embargo se deben tener en cuenta las siguientes consideraciones al cambiar de plataforma:

- 1. Las herramientas externas TreeTagger y FreeLing son dependientes de la plataforma, ya que se basan en binarios compilados para cada sistema operativo. Existen versiones de dichas herramientas para las tres plataformas mencionadas, Linux, Windows y Mac OS X. Una vez instaladas dichas herramientas se deberían configurar las rutas que correspondan en los wrappers correspondientes dentro del sistema Aplicación Demo.
- 2. La API JAVA herramienta FreeLing además utiliza una librería nativa a la cual se accede por la vía de JNI. Dicha librería debe ser compilada en cada plataforma. El sistema Aplicación DEMO tiene incorporadas las versiones Linux 64-bit y Mac OS X 10.8 de dicha librería pre-compiladas.

#### Dependencias Adicionales JAVA

Para el desarrollo de los componentes JAVA del sistema Aplicación Demo, se incorporaron diversas librerías de terceros para proveer servicios y funcionalidades genéricas y reutilizables. A continuación se listan las librerías que se incorporan en el JAR de Anonimización\_fat.jar:

- 1. Apache Commons: Biblioteca de componentes JAVA reutilizables. Se utiliza para la gestión de la configuración XML, a través de librería commonsconfiguration.
- 2. freeling.jar: API JAVA de FreeLing
- 3. j-calais.jar: API JAVA para acceso a OpenCalais
- 4. log4j: Librería que brinda servicios para log/auditoría.
- 5. opennlp: Framework Apache OpenNLP para el procesamiento de lenguaje natural.
- 6. lingpipe.jar: Framework LingPipe
- 7. org.annolab.tt4j: API JAVA para TreeTagger

#### 3.4. Vista Operacional

En esta sección se explica cómo se instala y ejecuta el sistema, teniendo en cuenta los distintos componentes detallados en la Vista de Despliegue precedente.

#### 3.4.1. Instalación del Sistema

El sistema Aplicación Demo se distribuye en el formato de una máquina virtual versión 9 de VMWare, con el software necesario para ejecutarse preinstalado. Por tanto la instalación implica instalar el software VMWare Player 5 o superior (disponible para plataforma Windows, y Linux en forma gratuita, o el software comercial VMWare Fusion para Mac). La máquina virtual también es compatible con los productos comerciales VMWare ESXi 5.1 y Workstation 9.x.

Las últimas versiones del software gratuito VMWare Player para Linux y Windows a la fecha, se distribuyen con el sistema Aplicación Demo, en la carpeta "VMWARE" del disco de instalación del sistema.

La máquina virtual se encuentra en el directorio VM\_APLICACION\_DEMO.

Para instalar el sistema se deberá copiar el contenido de dicho directorio en alguna ubicación del disco duro, y luego abrir dicha máquina con el software VMWARE que se tenga instalado (o con el VMWARE Player que se incluye en el disco).

#### 3.4.2. Software Incluido

La máquina virtual incluye el siguiente software de base preinstalado:

- Ubuntu Linux Desktop 12.10 "Quantal Quetzal" 64-bit
- $\blacksquare$  Oracle JDK 1.6.0 45
- Bonita Open Solution (Studio) 5.9
- Eclipse "Juno" 4.2
- FreeLing 3.0 (/usr/local/share/freeling)
- TreeTagger  $3.2$  (/usr/local/treetagger)
- **MySQL Server 5.5**
- MySQL Workbench 5.2.47

Se distribuye la Aplicación Demo como un proyecto Bonita Open Solution, el cual se debe iniciar desde el BOS Studio.

Los fuentes del sistema Aplicación Demo, se encuentran accesibles en el IDE Eclipse Juno que se encuentra en el Escritorio de Ubuntu.

#### 3.4.3. Inicio del Sistema Aplicación Demo

A continuación se describen los primeros pasos necesarios para iniciar el sistema Aplicación Demo. El objetivo de esta sección no es el de explicar el funcionamiento y operación del sistema, sino dar las indicaciones necesarias para iniciar el ambiente del mismo.

Una vez iniciada la máquina virtual, se debe acceder a la carpeta BOS 5.9 que se encuentra disponible en el escritorio de Ubuntu, como se puede apreciar en la Figura 8.

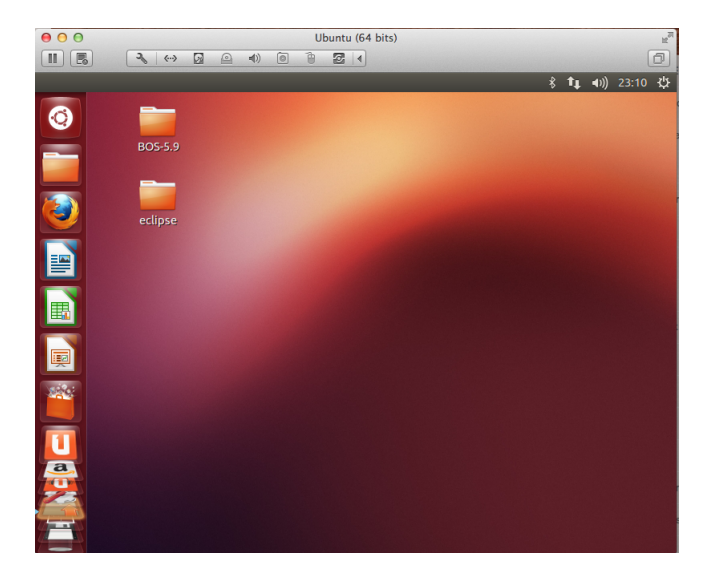

Figura 8: Escritorio de Ubuntu

Se deberá iniciar el script ejecutable BonitaStudio.sh, como se aprecia en la Figura 9. Seleccionar la opción "Ejecutar".

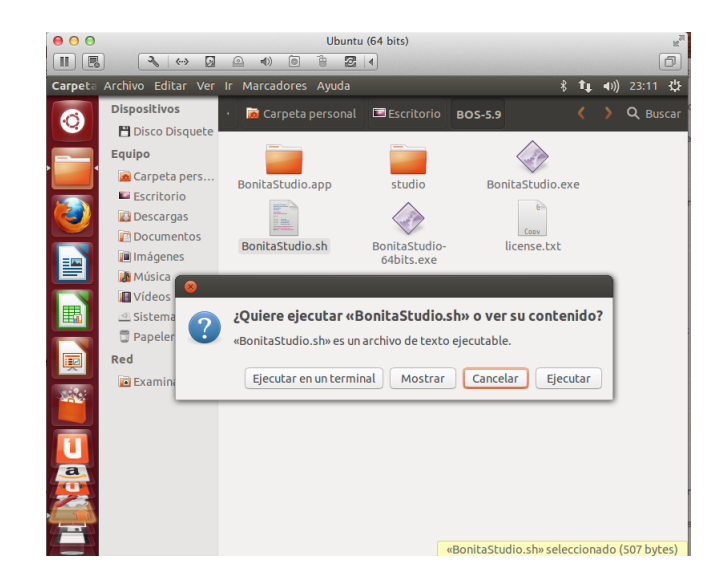

Figura 9: Ejecutar script

Dentro del software Bonita Studio, seleccionar la opción "Abrir", para que el sistema presente el conjunto de procesos "AnonimizaciónDeDocumentos(1.0)", el cual se deberá seleccionar y abrir, como se aprecia en la Figura 10.

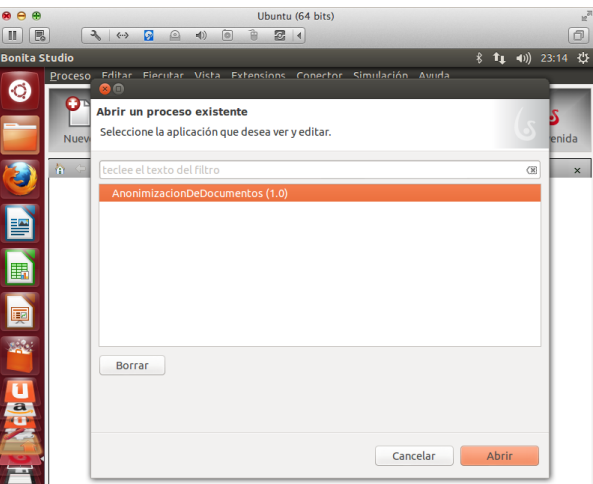

Figura 10: Bonita Studio

Una vez Bonita Studio finaliza la carga de los procesos, se presentarán los distintos procesos y subprocesos que componen el sistema Aplicación Demo. Se deberá seleccionar el proceso "Aplicación Demo" que se encuentra al final de todos los procesos, y seleccionar la opción "Ejecutar". Ver Figura 11.

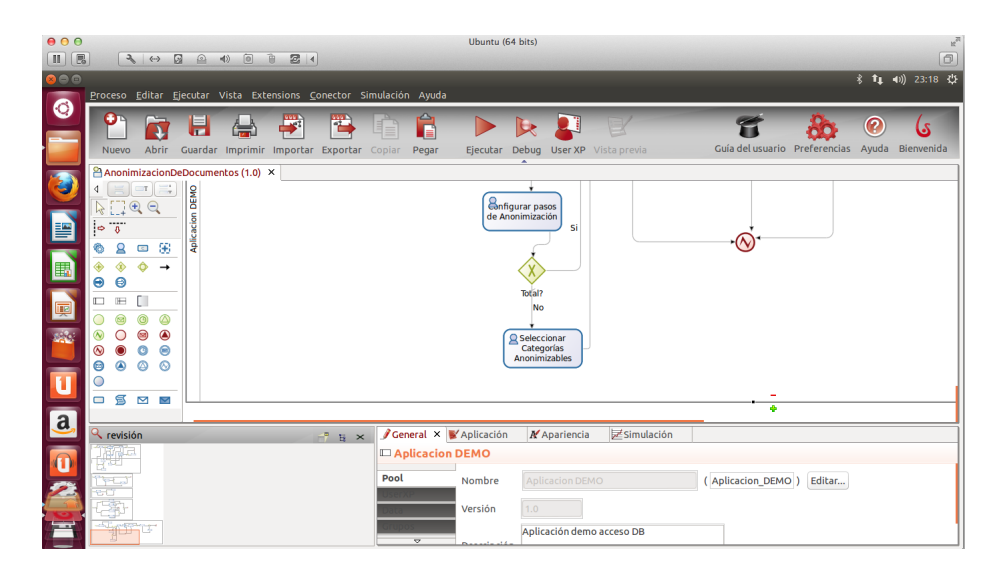

Figura 11: Proceso Aplicación Demo

El proceso de despliegue de los procesos puede tardar varios minutos. Una vez finaliza se iniciará automáticamente el navegador Firefox, presentando una nueva instancia del proceso "Aplicación DEMO" como se aprecia en la Figura. El sistema automáticamente inicia sesión con el usuario "admin". Se pueden realizar pruebas con dicho usuario, o si se desea se puede utilizar el enlace "Salir", e iniciar sesión posteriormente con el usuario "demo" con contraseña "demo" definido específicamente para tal fin.

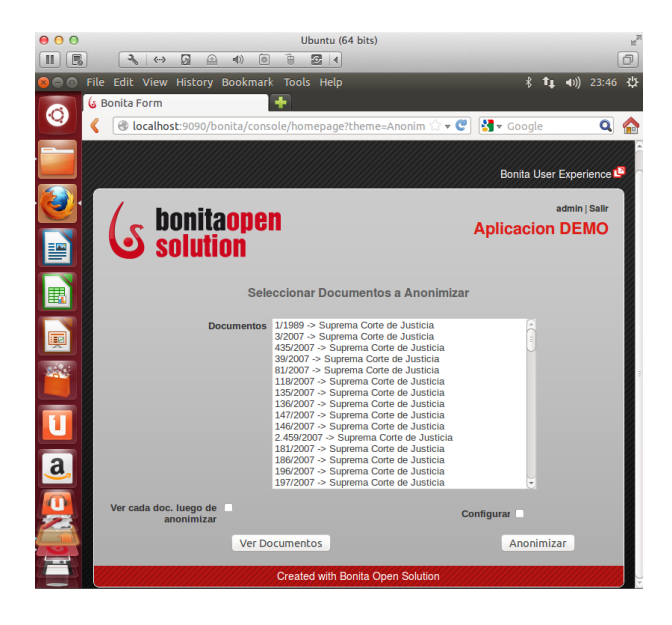

Figura 12: Sistema Aplicación Demo

### 3.5. Vista de Desarrollo

La presente vista profundiza en la organización de los componentes internos del sistema. Sobre la base de la estructura de paquetes "macro" definida en la Arquitectura de Referencia, se visualiza aquí su puesta en práctica en Aplicación DEMO, y los componentes adicionales que fueron definidos para implementar este sistema de anonimización específico.

#### 3.5.1. Estructura de Paquetes

En la figura Estructura de Paquetes se describe la estructura de paquetes definida en la Aplicación DEMO.

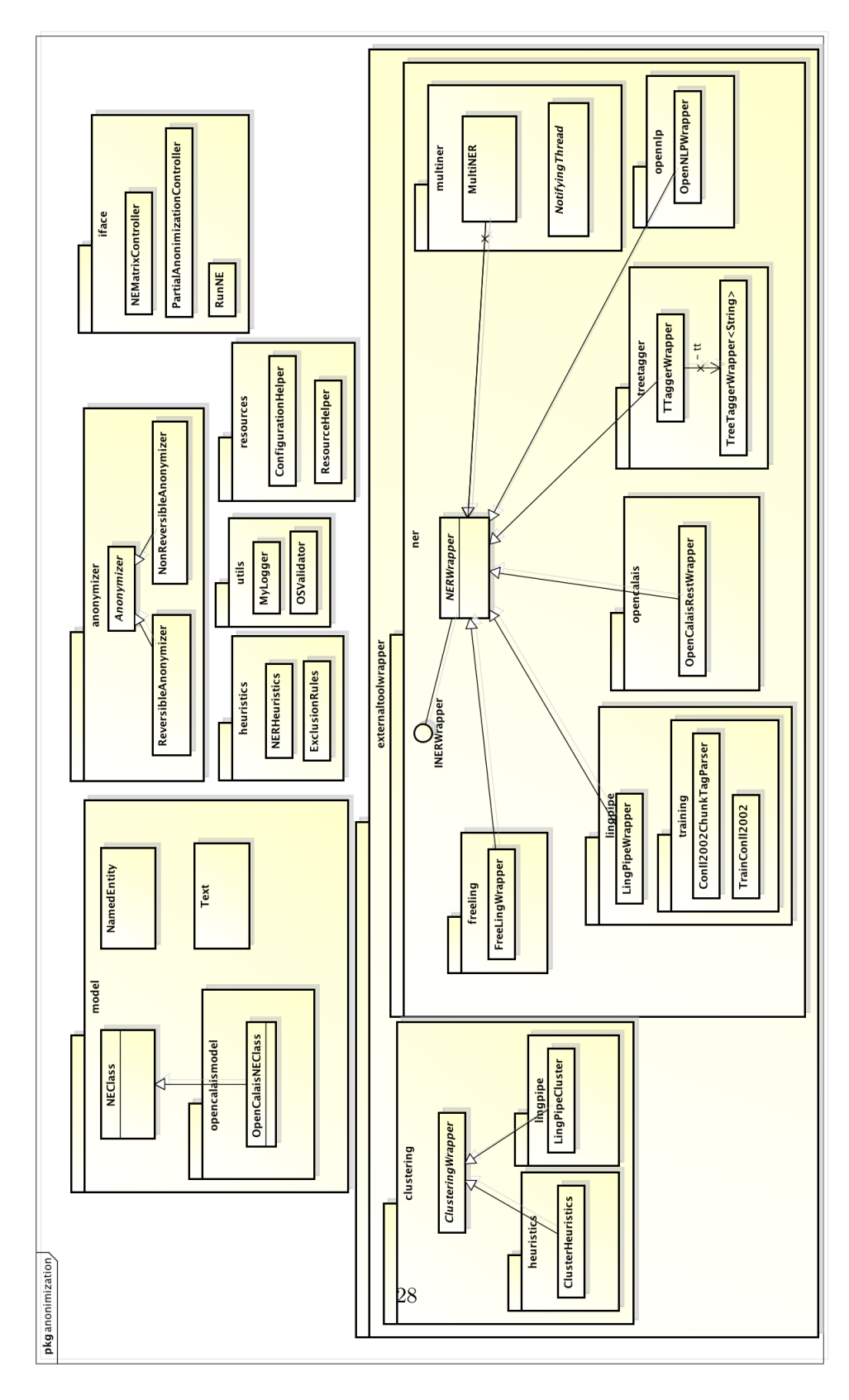

Figura 13: Estructura de Paquetes

#### 3.5.2. Descripción del alcance funcional de los paquetes

- model: Define las estructuras de datos que representan el documento a ser procesado por el sistema así como las entidades con nombre y su clasificación.
	- *•* Clase model.NEClass: Esta clase contiene un conjunto de constantes de tipo String, que representan tipos de entidades con nombre genéricos que pueden clasificar las herramientas NER. Esta clase debe ser extendida en caso de que una herramienta clasifique un conjunto más extenso de entidades con nombre. Se presenta un ejemplo de esta extensibilidad, en el paquete opencalaismodel, en la clase Open-CalaisNEClass, la cual añade algunas categorías específicas de la herramienta OpenCalais. Provee un método genérico getSupportedNE-Classes, que utiliza introspección (reflection), y devuelve el conjunto de categorías de entidades con nombre en formato String[].
	- *•* Clase model.NamedEntity: Modela las entidades con nombre. Guarda el término en el atributo "term", la clasificación de la entidad en neClass, y los términos, acrónimos que son equivalentes al término (ejemplo: R.O.U. = República Oriental del Uruguay).
	- *•* Clase model.Text: Es el componente central del paquete. Text modela el documento que es procesado por el sistema de anonimización. Presenta un atributo de tipo String text, donde se almacena el documento propiamente dicho, y una estructura de tipo Hash-Set<NamedEntity>, donde se almacenan las entidades con nombre que son reconocidas en el documento por el sistema de anonimización.
- externaltoolwrapper.clustering: Contiene los adaptadores para las herramientas de clustering utilizadas para agrupar Entidades con Nombre.
	- *•* Clase externaltoolwrapper.clustering.ClusteringWrapper: Implementación genérica de un wrapper (adaptador) para herramientas de clustering. Define un método abstracto buildClusters(Text), que deberá implementar cada wrapper específico. También provee la implementación de un método genérico "instantiate", el cual mediante introspección permite instanciar un wrapper mediante el nombre de su clase. De esta manera es posible obtener la definición de wrappers desde archivos de configuración XML, e instanciarlos dinámicamente en tiempo de ejecución.
	- *•* Clase externaltoolwrapper.clustering.lingpipe.LingPipeCluster: Implementación de un wrapper específico para utilizar las capacidades de clustering del framework LingPipe.
	- *•* Clase externaltoolwrapper.clustering.heuristics.ClusterHeuristics: Wrapper que genera los clusters de entidades con nombre utilizando reglas y patrones, por ejemplo reconociendo acrónimos. Este wrapper está autocontenido, es decir que no tiene otras dependencias de herramientas externas.
- externaltoolwrapper.ner: Encapsula los adaptadores para las diferentes herramientas NER.
	- *•* Clase externaltoolwrapper.NERWrapper: Wrapper genérico para herramientas NER. Define un método abstracto tagNE(Text), el cual deberá procesar un documento y cargar las entidades con nombre identificadas dentro del mismo.
	- *•* Clase externaltoolwrapper.freeling.FreeLingWrapper: Adaptador de la herramienta FreeLing. Ver sección 4.1
	- *•* Clase externaltoolwrapper.lingpipe.LingPipeWrapper: Adaptador de la herramienta LingPipe. Ver sección 4.2
	- *•* Clase externaltoolwrapper.treetagger.TTaggerWrapper: Adaptador de la herramienta TreeTagger. Ver sección 4.5
	- *•* Clase externaltoolwrapper.opencalais.OpenCalaisRestWrapper: Adaptador de la herramienta OpenCalais. Ver sección 4.4
	- *•* Clase externaltoolwrapper.opennlp.OpenNLPWrapper: Adaptador de la herramienta OpenNLP. Ver sección 4.1
	- *•* Clase externaltoolwrapper.multiner.MultiNER: Adaptador MultiNER. Ver sección 5.
	- *•* El paquete externaltoolwrapper.lingpipe.training contiene herramientas JAVA utilitarias para entrenar modelos de LingPipe a partir de un corpus específico.
- anonymizer: Módulo anonimizador.
	- *•* Clase anonimizer.Anonymizer: Representa la abstracción genérica de un anonimizador. Define el método abstracto anonimize(Text), el cual deberá ser implementado por los anonimizadores específicos que especialicen esta clase. Provee una estructura HashSet<String> llamada partialList, donde se pueden especificar clases de entidades con nombre a ser anonimizadas, para contemplar la posibilidad de realizar anonimización parcial.
	- *•* Clase anonimizer.ReversibleAnonymizer: Implementación de un anonimizador reversible. Utiliza cifrado AES para ocultar la información sensible.
	- *•* Clase anonimizer.NonReversibleAnonimizer: Implementación de un anonimizador no reversible. Sustituye las entidades con nombre por etiquetas genéricas basadas en su clasificación (NEClass).
- heuristics: Gestiona los motores de reglas y patrones utilizados para mejorar el reconocimiento de entidades con nombre.
	- *•* Clase heuristics.NERHeuristics: Realiza identificación de entidades con nombre por aplicación de reglas heurísticas. Las reglas se

cargan dinámicamente desde un archivo de texto, en el cual cada línea es una regla heurística. La primera columna en cada línea indica la clasificación de la entidad con nombre que sea reconocida por esta regla, la segunda columna es una expresión regular (REGEXP) en formato JAVA, y la última columna representa al subgrupo dentro de la expresión regular que debe considerarse la entidad con nombre. En caso de que la REGEXP represente a toda la entidad, dicha columna lleva el valor "0" (cero), en otro caso el valor del subgrupo que corresponda. Por ejemplo:

- $\circ$  DATE  $(0[1-9][12][0-9][3[01])([-\;/\;])$  $(0[1-9][1[012])\$  $2(19|20)\d{d}$
- $\circ \text{ EMAIL } ([\w\setminus -]([\Bbb\setminus w]) + [\w] + @([\wedge w\setminus -] + \Bbb A Za z]{2,4}) 1$
- $\circ$  URL \b(https?|ftp|file)://[-a-zA-Z0-9+&@#/%?=~ |!:,.;]\*[-a-zA- $Z0-9+\&@ \# / \% = \sim$  || 0
- *•* Clase heuristics.ExclusionRule: Gestiona reglas de exclusión, para no identificar como entidades con nombre términos específicos, que pueden inducir a errores a las distintas herramientas. Los términos a excluir se toman de un archivo de texto, donde cada línea es simplemente el término o frase a excluir.
- iface: Este paquete contiene clases que ofician de interfaz del sistema con el motor de procesos.
	- *•* Clase iface.RunNE: Esta clase es la principal que oficia como interfaz para el motor de BPM Bonita. Los métodos de ésta clase son invocados por el motor de BPM para iniciar los distintos componentes del sistema de anonimización (NER, herramientas de clustering, heurísticas, anonimizadores).
	- *•* Clase iface.NEMatrixController: Se utiliza para modelado específico de las interfaces de edición manual de clusters.
	- *•* Clase iface.PartialAnonimizationController: Permite al proceso Bonita obtener la lista de clases de entidades con nombre soportadas por una determinada herramienta NER, con el fin de seleccionar categorías a anonimizar en el caso de una anonimización parcial.
- utils: Contiene servicios utilitarios utilizados por los diversos componentes.
	- *•* Clase utils.MyLogger: Una especialización del Logger Apache Log4J. Se utiliza para registrar bitácoras en todo el sistema. Cabe destacar que desde el proceso Bonita no es posible visualizar la salida estándar JAVA al ejecutar los distintos componentes. Por tanto resulta particularmente útil esta clase para registrar el comportamiento de los distintos componentes, y realizar debugging.
- *•* Clase utils.OSValidator: Permite identificar el sistema operativo en tiempo de ejecución. Utilizada para soportar algunas diferencias entre plataformas que requieren ser contempladas en algunos componentes del sistema.
- resources: Contiene servicios utilizados para la gestión de recursos externos utilizados por las distintas herramientas (archivos binarios y de texto, modelos, etc).
- Clase resources.ConfigurationHelper: Este objeto permite gestionar la configuración XML del sistema. Se basa en Apache Commons Configuration.
- Clase resources.ResourceHelper: Esta clase realiza la carga desde sistema de archivos hacia objetos File de JAVA, de los artefactos binarios (recursos), tales como modelos binarios de las herramientas, librerías, etc.

# 4. Particularidades de los Adaptadores construidos

### 4.1. FreeLing

FreeLing[4] es una librería pensada para ser integrada e invocada desde otras aplicaciones, y tal es así que se distribuye con distintas APIs para integrarla en desarrollos sobre diversas plataformas, entre ellas JAVA. Es decir, no se trata una aplicación "standalone", si bien provee de una herramienta wrapper llamada analyzer que permite invocar a las distintas funciones de FreeLing desde la línea de comandos.

Al momento de utilizar FreeLing, se evaluaron entonces dos alternativas para interoperar con esta librería:

- 1. Una opción es invocar el wrapper de línea de comandos mencionado (analyzer), y encapsular su complejidad dentro de un wrapper propio dentro del sistema.
- 2. La segunda opción es utilizar la API para JAVA que provee esta librería. Esta API interactúa con FreeLing utilizando una biblioteca nativa la cual es invocada desde JAVA mediante JNI (Java Native Interface).

Se consideró más "elegante" la segunda estrategia, es decir utilizar la API para integrar FreeLing al sistema de anonimización. Sin embargo, cabe decir que la integración de esta herramienta en particular revistió especial dificultad. Para poder utilizar la API fue necesario compilar la librería JNI nativa, para cada una de las plataformas en las que se probó el sistema. Para ejemplificar esto, para compilar esta librería en Mac OS X, fue necesario previamente compilar e instalar librerías de C que son dependencia de la misma: ICU4C, BOOST. Una vez se logra compilar la librería nativa, es necesario agregarla en CLASPATH de la aplicación, junto con la API JAVA de FreeLing que se distribuye en formato JAR.

## 4.2. LingPipe

LingPipe[5] es un framework desarrollado en JAVA puro, por tal motivo su integración al sistema fue muy sencilla, consistiendo en añadir el JAR correspondiente en el CLASSPATH, así como los recursos necesarios para operar con el módulo NER (un modelo binario pre-entrenado).

En el marco de la Aplicación DEMO, LingPipe tuvo una aplicación más amplia que el resto de las herramientas, ya que para esta librería se construyeron dos adaptadores. Uno para encapsular el manejo de su módulo NER, y otro para interoperar con sus herramientas de clustering.

## 4.3. OpenCalais

OpenCalais[6] es una herramienta disponible en línea, la cual provee interfaces de web services tanto para SOAP como para acceso REST.

Para desarrollar el wrapper se optó en primera instancia por desarrollar un cliente REST utilizando la API JAX-WS. Sin embargo posteriormente se encontró que existía un desarrollo de un tercero llamado J-Calais, el cual provee una API JAVA que encapsula la invocación a los web services. El adaptador para OpenCalais utiliza entonces J-Calais para interoperar con los web services.

### 4.4. OpenNLP

OpenNLP[7], al igual que LingPipe, es un framework desarrollado cien por ciento en JAVA. Por tal motivo su integración también consistió en simplemente agregar el JAR correspondiente junto con sus recursos en el CLASSPATH.

### 4.5. TreeTagger

La integración de TreeTagger[8] a una aplicación JAVA es similar a la de FreeLing, con la salvedad de que no se requiere interoperar mediante JNI ni compilar módulos y dependencias adicionales. TreeTagger provee una API Java, que no hace otra cosa que encapsular las invocaciones al ejecutable de TreeTagger que tengamos instalado en el sistema. La API es básicamente un adaptador tal como el que se pretendía construir. De todas maneras, se encapsularon las particularidades de dicho adaptador dentro de un wrapper análogo a los construidos para las demás herramientas, el cual sigue la firma y estructura definida en la arquitectura de referencia.

# 5. El adaptador MultiNER

El adaptador MultiNER merece un capítulo aparte, ya que no se trata de un adaptador para una herramienta en particular, sino que es un componente "original" del prototipo desarrollado, el cual permite integrar y utilizar en paralelo múltiples herramientas NER.

A la vista de la variable efectividad de las herramientas, surgió la idea de implementar un wrapper adicional y genérico que permitiera utilizar al mismo tiempo todas (o un subconjunto de) las herramientas NER sobre cada documento.

Este wrapper fue denominado "MultiNER", y funciona de la siguiente manera:

- Se procesa en paralelo (utilizando "threads") el documento con cada una de las herramientas disponibles o seleccionadas. Para ello se utiliza una especialización de la clase Thread de JAVA implementada en la clase "NotifyingThread".
- Las herramientas comparten una estructura de tipo "HashTable" llamada rankTable. En dicha tabla se guarda como clave la entidad con nombre identificada, y como valor la cantidad de herramientas que identificaron dicha entidad con nombre.
- Una vez finaliza la ejecución de todas las herramientas, se realiza un análisis de la tabla rankTable resultante, y se toman como válidas solamente aquellas entidades con nombre que hayan sido identificadas por un cierto número de herramientas (el umbral mínimo de herramientas para que una entidad sea considerada es configurable, aportando una vez más al atributo Configuración identificado en la arquitectura).

La secuencia de llamadas, asincrónicas y sincrónicas se ilustra en la Figura 14.

En lo que refiere a la clasificación de las entidades en el módulo MultiNER, dado que como se explicó las herramientas presentan diversas capacidades de clasificación, cuando se determinan distintos tipos de clase por parte de distintas herramientas prevalece la primera simplemente como convención. Pero cuando una herramienta no clasifica a una entidad o la clasifica con alguna categoría poco específica, si otra herramienta realiza una mejor clasificación se toma la de ésta.

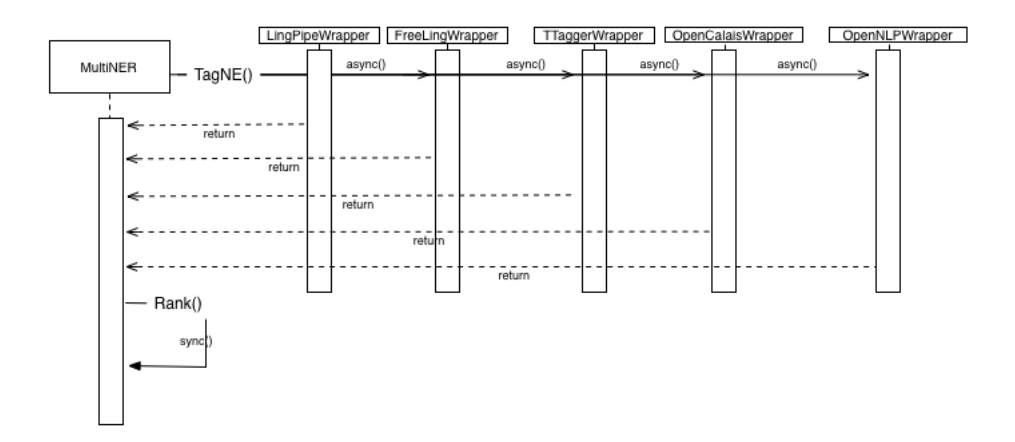

Figura 14: Diagrama de Secuencia - MultiNER

# 6. Uso de Introspección (Reflection)

En el sistema de anonimización "Aplicación DEMO" se hace un uso extensivo de introspección de tipos, una herramienta poderosa que proveen lenguajes orientados a objetos maduros como JAVA. En particular en MultiNER se utiliza introspección para gestionar todo el manejo de los múltiples adaptadores que se pueden llegar a invocar desde éste módulo. Pero en general todos los adaptadores NER se manejan de forma "abstracta" mediante la superclase NERWrapper, y son instanciados en su tipo específico en tiempo de ejecución. Esto permite que los adaptadores puedan ser incorporados dinámicamente, sin necesidad de recompilar código alguno. El resultado es que se simplifica enormemente la configuración y posterior invocación desde el motor de procesos de los distintos adaptadores, con cero acoplamiento entre el motor y las herramientas externas que se terminan invocando para cada tarea particular. Análogamente los adaptadores para las herramientas de clustering, también son instanciados mediante introspección desde la superclase ClusteringWrapper.

# Referencias

- [1] OMG. (2011) Business process model and notation (bpmn) versión 2.0. OMG. [Online]. Available: http://www.omg.org/spec/BPMN/2.0/PDF
- [2] BonitaSoft. (2001) Bonita open solution. [Online]. Available: http: //es.bonitasoft.com/
- [3] O. Corporation. (1995) Mysql. [Online]. Available: http://dev.mysql.com
- [4] P. L. (2003) Freeling. TALP Research Center Universitat Politècnica de Catalunya. [Online]. Available: http://nlp.lsi.upc.edu/freeling/
- [5] Alias-I. (2003) Lingpipe. [Online]. Available: http://alias-i.com/lingpipe/
- [6] T. Reuters. (2008) Opencalais. Thomson Reuters. [Online]. Available: http://www.opencalais.com
- [7] A. S. Foundation. (2000) Apache opennlp. Apache Software Foundation. [Online]. Available: http://opennlp.apache.org
- [8] S. H. (1994) Treetagger. Institute for Computational Linguistics of the University of Stuttgart. [Online]. Available: http://www.ims.uni-stuttgart. de/projekte/corplex/TreeTagger/
- [9] D. T. Informática. (2011, 12) Base de jurisprudencia nacional pública. Poder Judicial - República Oriental del Uruguay. [Online]. Available: http://bjn.poderjudicial.gub.uy/